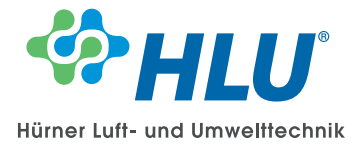

# Betriebsanleitung

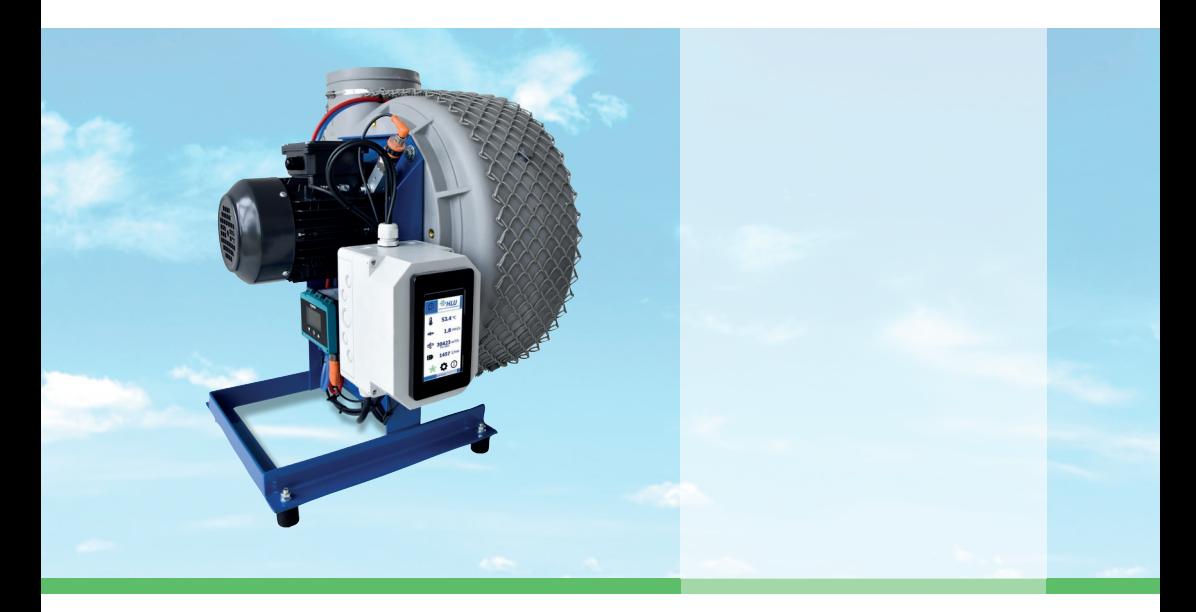

## **smartControl**

HLU smartControl basic Modbus RTU

HLU smartControl basic Modbus TCP

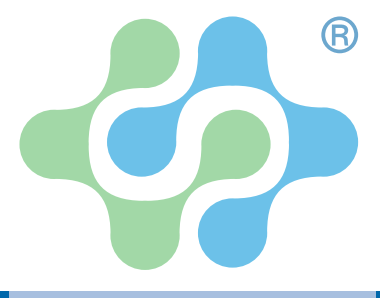

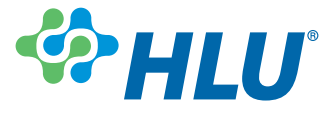

### **1.1 Inhaltsverzeichnis**

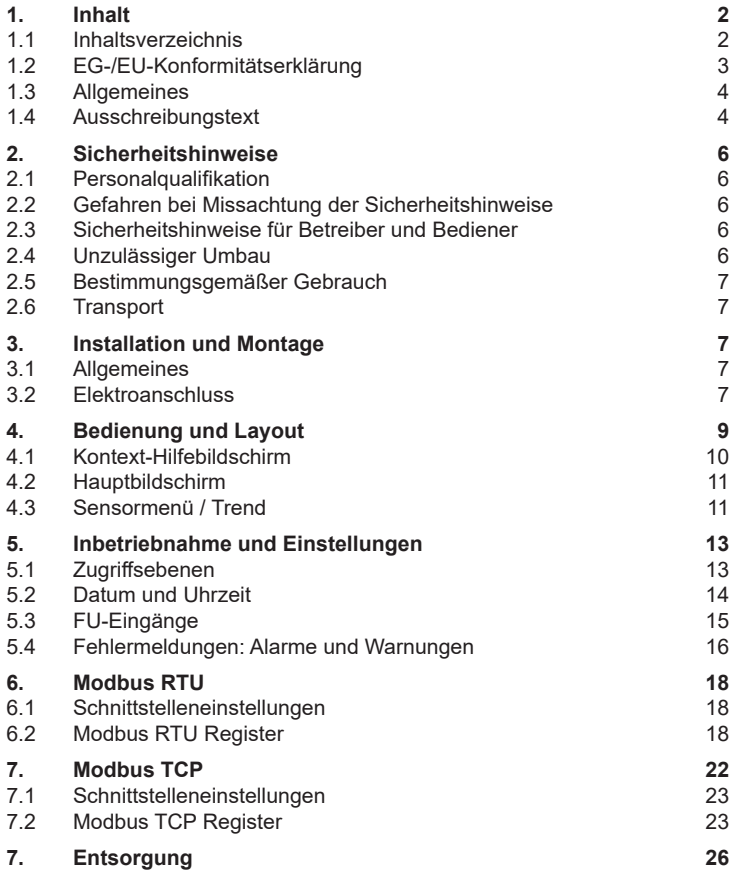

Konformitätserklärung

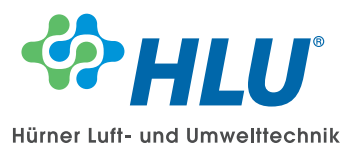

### <span id="page-2-0"></span>**1.2 EG-/EU-Konformitätserklärung**

**Im Sinne der**

■ EG-Richtlinie Niederspannungsrichtlinie 2014/35/EU, Anhang IV

Hiermit erklären wir, dass bei der Anlage / Maschine **HLU smartControl**

Hersteller: Hürner Luft- und Umwelttechnik GmbH Ernst-Hürner-Straße 35325 Mücke-Atzenhain **Germany** 

den einschlägigen Bestimmungen folgender Richtlinien entspricht: **EMV-Richtlinie 2014/30/EU**

**Angewendete harmonisierte Normen** DIN EN ISO 12100:2011-03 DIN EN 60204-1:2019-06 DIN EN IEC 61000-6-2:2019-11 DIN EN IEC 61000-6-4:2020-09

Die Konformitätserklärung betrifft ausschließlich unseren Lieferumfang entsprechend der Auftragsbestätigung zum oben genannten Gerät.

**Hürner Luft- und Umweltfechnik GmbH** 

L. Roßkothen (Geschäftsführer) Mücke-Atzenhain, 17.05.2023

Name und Anschrift der Personen, die bevollmächtigt sind, die technischen Unterlagen zusammenzustellen:

■ Anne-Christin Vögl-Schmitt, Hürner Luft- und Umwelttechnik GmbH, Ernst-Hürner-Straße, 35325 Mücke-Atzenhain, Germany

<span id="page-3-0"></span>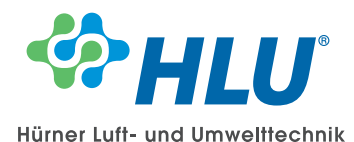

### **1.3 Allgemeines**

Die smartControl ist eine für HLU Ventilatoren maßgeschneiderte Lösung, die alle relevanten Betriebsparameter anschlussfertig in einer einzigen Schnittstelle zusammenführt. Betriebsdaten und Grenzwertüberschreitungen sind auf dem intuitiv bedienbaren Touch-Display einsehbar und werden per Modbus RTU und Modbus TCP an die GLT weitergegeben.

Der integrierte Daten-Logger ermöglicht einen direkten Einblick in den Trend der Messwerte.

### **1.4 Ausschreibungstext**

#### HLU smartControl - kontinuierliche Zustandsüberwachung

#### Beschreibung / Funktion

Unsere kontinuierliche Diagnose ermöglicht die frühzeitige Erkennung von Laufradablagerungen, welche zu Schäden an Laufrad und Motor führen.

Die permanente Überwachung der Anlagendaten führt zu einem stabilen Betrieb, und bietet die Möglichkeit rechtzeitig Wartungen und Reparaturen zu koordinieren.

Wartungen werden somit nicht mehr nach festen Intervallen definiert, sondern sind zustandsorientiert und bedarfsgerecht planbar.

Die selbstständige Datenanforderung, das Auslesen von technischen Daten und das Online-Monitoring schaffen eine kosteneffiziente Echtzeit-Überwachung Ihrer Anlagentechnik, um kostenintensive Ausfälle zu verhindern sowie einen bedarfsorientierten Energieeinsatz zu ermöglichen.

Dank integrierbarer Cloud oder LAN-Anschluss ist die HLU smartControl optimal in die Gebäudeleittechnik einbindbar und kann über eine intuitive Bedienoberfläche komfortabel gesteuert werden. Die Datenübermittlung erfolgt über ein GSM Modul (Mobilfunknetz) optional, oder über LAN-Anschluss, direkt an die Gebäudeleittechnik (Modbus). Das lokale Gehäuse bietet den Vorteil, dass die Inbetriebnahme und Steuerung bequem über ein Bedienelement, wie z. B. Display am Gehäuse, PC, Laptop oder Smartphone vorgenommen werden kann.

#### Leistungsumfang:

- Gehäuse inkl. Steuerung, Display und Anschlussklemmen
- Volumenstrom- oder Druckmessung (Optional anschließbar)
- Sensor zur Schwingungsüberwachung von Ventilator und Laufrad
- Sensoren zur Überwachung der Lager-, Motor-, und Medientemperatur (Optional)
- Überwachung der Motordaten: Drehzahl, Frequenz, Leistung und Stromaufnahme (Optional)

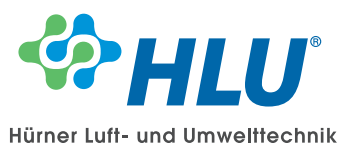

Technische Daten:

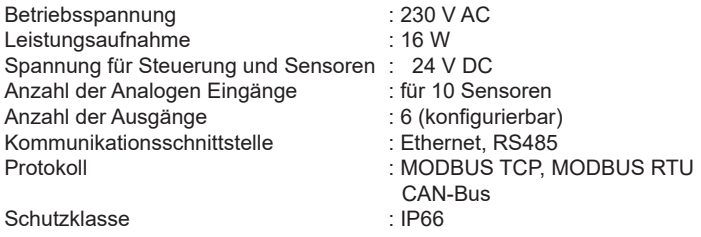

Die Ventilatorenkennwerte werden auf dem Display angezeigt. Eine Kommunikation mit der Gebäudeleittechnik ist über die Kommunikationsschnittstelle möglich.

Die Sensorik wird an HLU Ventilatoren angebaut und parametriert.

<span id="page-5-0"></span>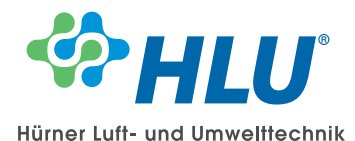

#### 2. Sicherheitshinweise

Diese Betriebsanleitung enthält grundlegende und unbedingt zu beachtende Hinweise für Installation, Betrieb und Wartung des Gerätes. Sie ist unbedingt vor der Montage und Inbetriebnahme des Gerätes vom Monteur, dem Betreiber sowie dem zuständigen Fachpersonal zu lesen.

Diese Betriebsanleitung ist Produktbestandteil und muss daher in unmittelbarer Nähe des Gerätes und für das zuständige Fachpersonal jederzeit zugänglich aufbewahrt werden. Die folgenden Abschnitte, insbesondere die Anleitungen zu Montage, Inbetriebnahme und Wartung, enthalten wichtige Sicherheitshinweise, deren Nichtbeachtung Gefahren für Menschen, Tiere, Umwelt und Objekte hervorrufen können.

### **2.1 Personalqualifikation**

Das Gerät darf nur von Fachpersonal, das mit Montage, Inbetriebnahme und Betrieb dieses Produktes vertraut ist, montiert und in Betrieb genommen werden. Fachpersonal sind Personen, die auf Grund ihrer fachlichen Ausbildung, ihrer Kenntnisse und Erfahrungen sowie ihrer Kenntnisse der einschlägigen Normen die ihnen übertragenen Arbeiten beurteilen und mögliche Gefahren erkennen können.

### **2.2 Gefahren bei Missachtung der Sicherheitshinweise**

Eine Missachtung dieser Sicherheitshinweise, des vorgesehenen Einsatzzweckes oder der in den technischen Gerätedaten ausgewiesenen Grenzwerte für den Einsatz kann zu einer Gefährdung oder zu einem Schaden von Personen, der Umwelt oder der Anlage führen. Schadensersatzansprüche gegenüber dem Hersteller schließen sich in einem solchen Fall aus.

### **2.3 Sicherheitshinweise für Betreiber und Bediener**

Die Sicherheitshinweise zum ordnungsgemäßen Betrieb des Gerätes sind zu beachten. Sie sind vom Betreiber dem jeweiligen Personal für Montage, Wartung, Inspektion und Betrieb zugänglich bereitzustellen.

Gefährdungen durch elektrische Energie, freigesetzte Energie des Mediums, austretende Medien bzw. durch unsachgemäßen Anschluss des Gerätes sind auszuschließen. Einzelheiten hierzu sind den entsprechend zutreffenden nationalen bzw. internationalen Vorschriftenwerken zu entnehmen.

Beachten Sie hierzu auch die Angaben zu Zertifizierungen und Zulassungen im Abschnitt Technische Daten.

### **2.4 Unzulässiger Umbau**

Umbauten oder sonstige technische Veränderungen des Gerätes durch den Kunden sind nicht zulässig. Dies gilt auch für den Einbau von Ersatzteilen. Eventuelle Umbauten/Veränderungen dürfen ausschließlich vom Hersteller durchgeführt werden.

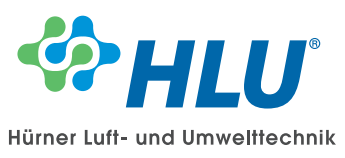

### <span id="page-6-0"></span>**2.5 Bestimmungsgemäßer Gebrauch**

Die HLU smartControl eignet sich nur für die Verwendung in Kombination mit Ventilatoren der Firma Hürner Luft- und Umwelttechnik GmbH.

### **2.6 Transport**

Die HLU smartControl ist vor grober Stoßeinwirkung zu schützen. Verwenden Sie nach Möglichkeit die Originalverpackung und das Originalverpackungsmaterial. Falls beides nicht mehr vorhanden ist, benutzen Sie handelsübliches Verpackungsmaterial.

Bei auftretenden Fragen zur Verpackung und Transport bitte Rücksprache mit dem Hersteller nehmen.

### 3. Installation und Montage

### **3.1 Allgemeines**

Die Installation darf nur von qualifiziertem Fachpersonal durchgeführt werden. Alle Anschlussleitungen müssen so verlegt werden, dass keine mechanischen Kräfte auf das Gerät einwirken.

### **3.2 Elektroanschluss**

- Nur durch autorisiertes und qualifiziertes Fachpersonal.
- Beim Anschluss des Gerätes sind die nationalen und internationalen elektrotechnischen Regeln zu beachten.
- Schalten Sie die Anlage frei bevor Sie das Gerät elektrisch anschließen.
- Schalten Sie verbrauchsangepasste Sicherungen vor.
- Stecken Sie die Stecker nicht unter Spannung.

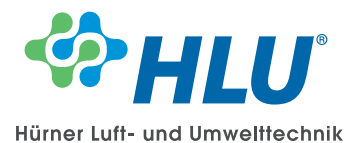

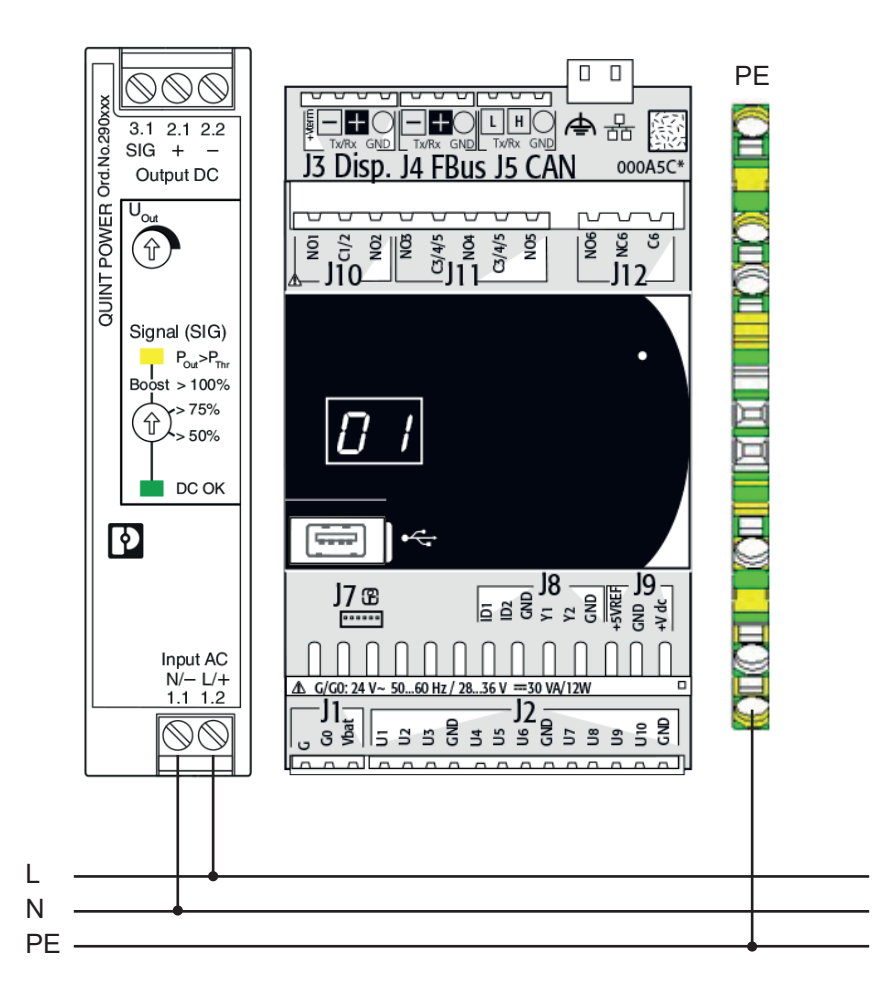

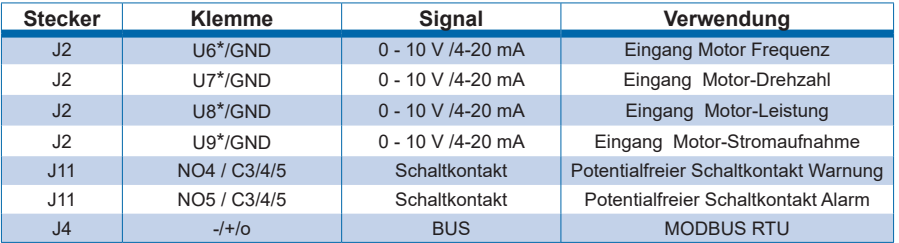

\* Es sind max. 2 Anschlüsse mit 4 - 20 mA möglich. Weitere Anschlüsse können mit 0 - 10 V ausgeführt werden.

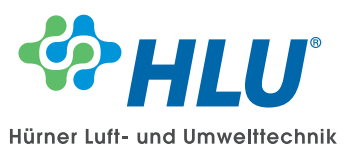

<span id="page-8-0"></span>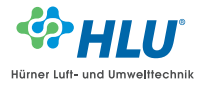

#### Hauptbildschirm

Auf jeder Seite kann durch einen Klick auf das HLU-Logo auf die vorherige Seite zurückgekehrt werden (siehe Kapitel 4.2).

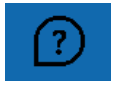

#### Kontext-Hilfemenü

Durch Klick auf das Fragezeichen, am oberen linken Bildschirmrand, wird ein Kontext-Hilfemenü geöffnet (siehe Kapitel 4.1).

#### Passwortschutz

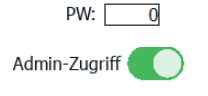

Die HLU smartControl verfügt über drei Zugriffsebenen (siehe Kapitel 5.1):

- $S$ tandardzugriff
- Admin-Zugriff

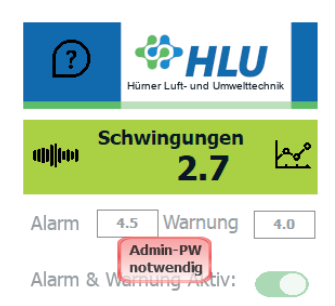

www.hlu.eu

<span id="page-9-0"></span>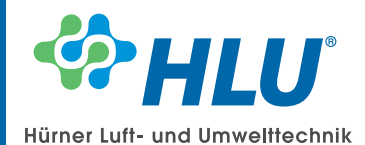

### **4.1 Kontext-Hilfemenü**

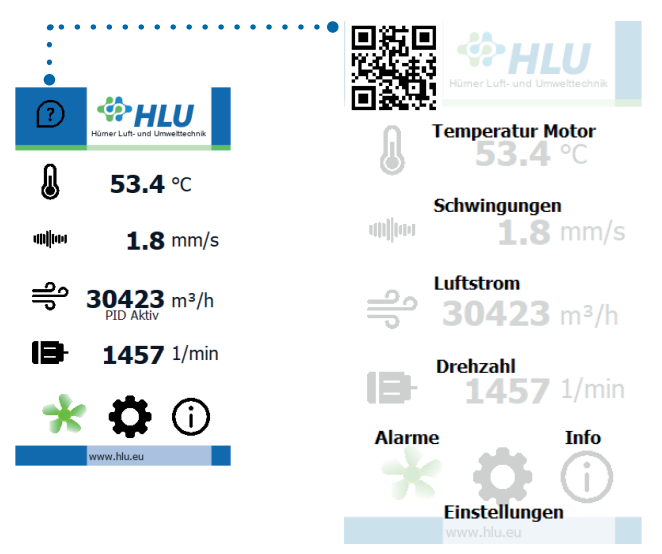

Auf dem Hilfebildschirm werden Zusatzinformationen zur gerade aufgerufenen Seite angezeigt. Über den QR-Code auf den Hilfeseiten kann dieses Handbuch aufgerufen werden.

Das Kontext-Hilfemenü wird durch erneutes Tippen auf das Display verlassen.

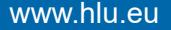

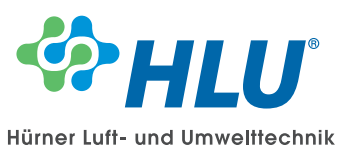

### <span id="page-10-0"></span>**4.2 Hauptbildschirm**

Der Hauptbildschirm bietet eine Übersicht der zentralen Messwerte und Statusmeldungen.

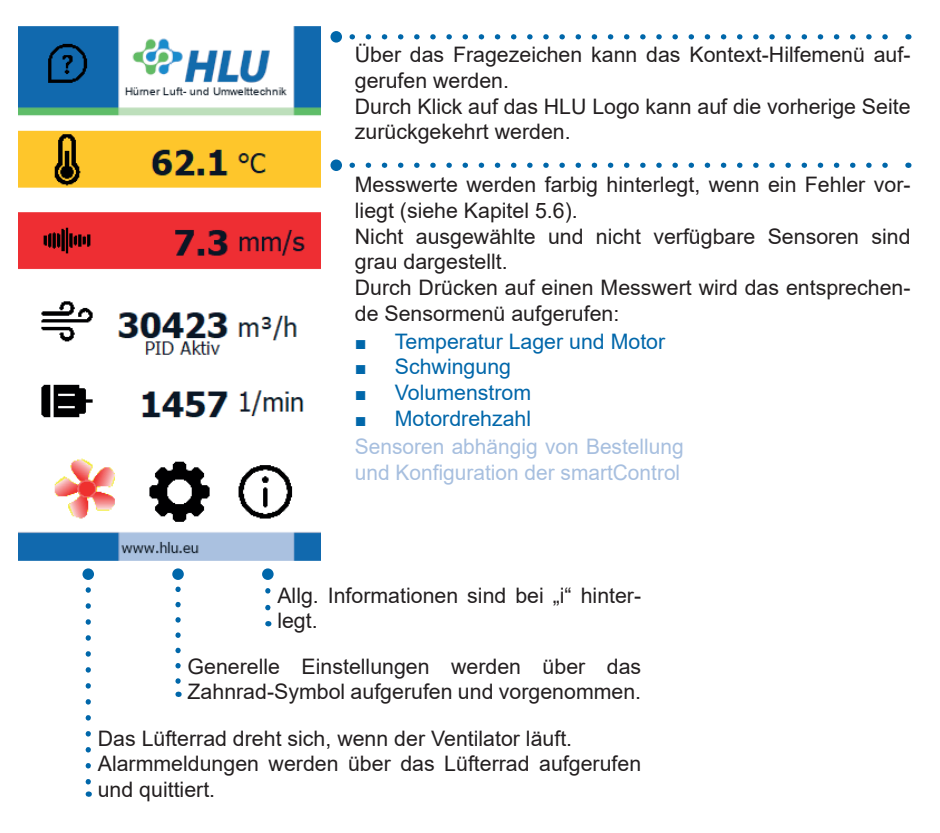

### **4.3 Sensormenü / Trend**

Im Sensormenü werden weitere Messwerte angezeigt.

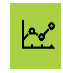

#### **Trend**

Durch Klicken auf das Trend-Symbol kann eine Trendhistorie angezeigt werden.

#### Sensormenü - Alarm und Warnungsgrenzwerte

Darüber hinaus können im Sensormenü direkt Alarm und Warnungsgrenzwerte eingestellt und aktiviert werden.

Zum Ändern der Einstellungen muss der Admin-Zugriff aktiviert sein (siehe Kapitel 5.1).

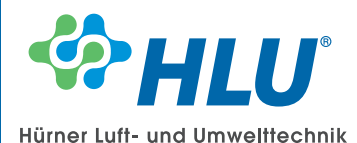

#### Beispiel Sensormenü

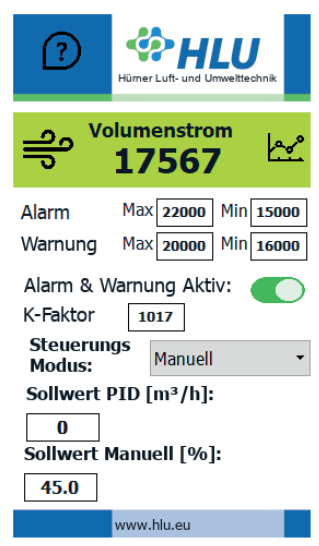

Druck- /Volumenstrommenü

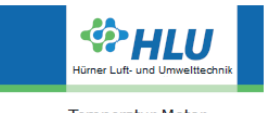

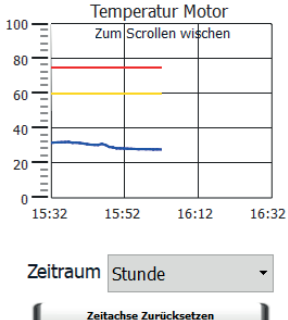

Trendmenü

www.hlu.eu

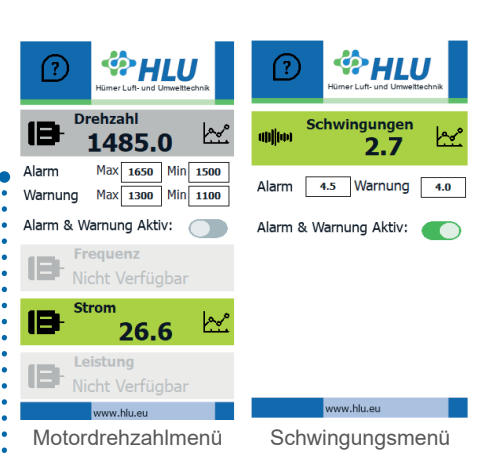

Druck- /Volumenstrommenü<br>Neben Grenzwerten ur und Messwert-Trends kann die smartControl optional als Druck- oder Volumenstromkonstanthaltung verwendet werden.

Hierbei können drei Steuerungsmodi ausgewählt werden:

- Manuell: Hierbei wird eine fixe Spannung ausgegeben. 100 % entsprechen dabei 10 V und 0 % 0 V.
- PID: Über das Ausgangssignal wird der Druck oder Volumenstrom mittels eines PID Reglers konstant gehalten.
- Aus: Die Ausgangsspannung beträgt 0 V.

#### Trendmenü

Im Trendmenü werden die Messwerte der letzten sieben Tage in Form einer Trendlinie dargestellt.

Durch eine Wischgeste kann der betrachtete Zeitraum verändert werden.

Durch die Schaltfläche Zeitraum zurücksetzen wird der Betrachtungszeitraum auf die aktuelle Zeit zurückgesetzt.

- **Eine Stunde**
- **Ein Tag**
- **Fine Woche**

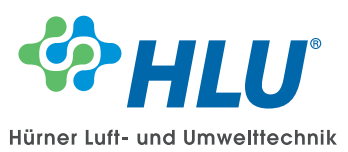

### <span id="page-12-0"></span>5. Inbetriebnahme und Einstellungen

Für die Erstinbetriebnahme müssen zunächst die vorhandenen Sensoren eingerichtet werden.

### **5.1 Zugriffsebenen**

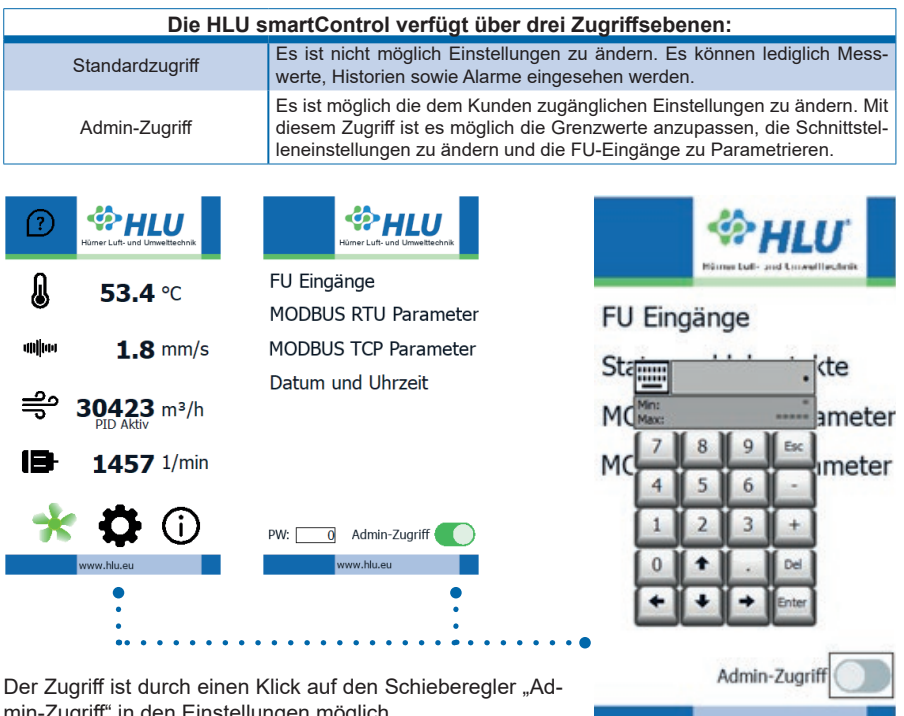

min-Zugriff" in den Einstellungen möglich. Zum Aktivieren des Admin-Zugriffs wird das Admin-Kennwort in die Eingabeaufforderung eingegeben, die sich nach einem Klick auf den Schieberegler öffnet.

#### Das Passwort für den Admin-Zugriff lautet bei Werkseinstellungen "0".

Der Zugriff ist nach Eingabe des Passworts 10 Minuten aktiv. Wird das Kundenpasswort auf "0" gesetzt, ist der Zugriff dauerhaft aktiv.

#### Der Admin-Zugriff kann mit dem Passwort "1928" aktiviert werden.

Dieses Passwort dient bei Verlust des Admin-Passwortes und kann bei Bedarf an den Kunden weitergegeben werden.

<span id="page-13-0"></span>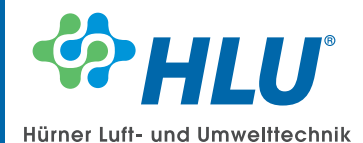

### **5.2 Datum und Uhrzeit**

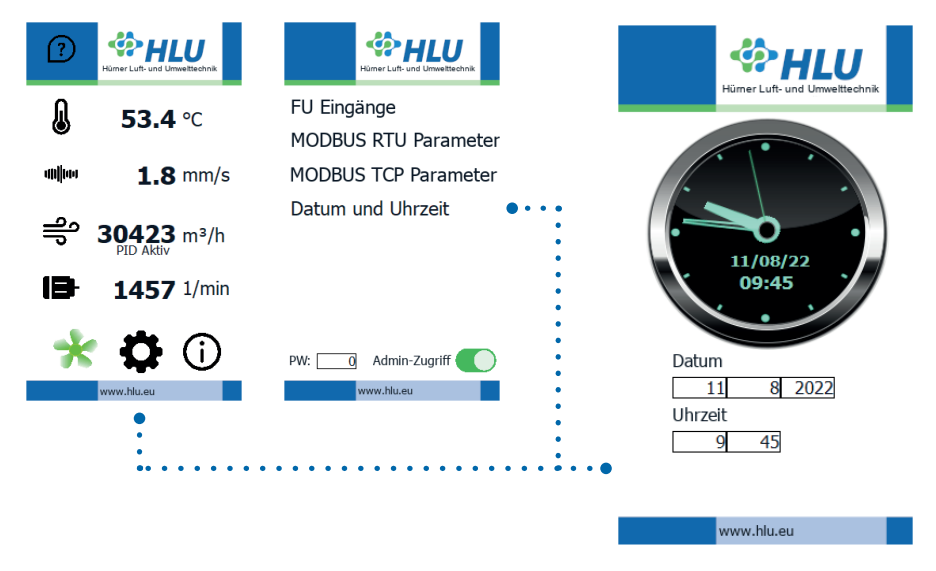

Datum und Uhrzeit können über das Menü Einstellungen angepasst werden. Hierzu sind Admin-Zugriffsrechte notwendig (siehe Kapitel 5.1).

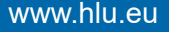

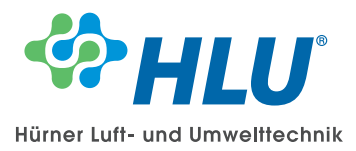

<span id="page-14-0"></span>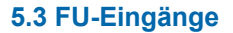

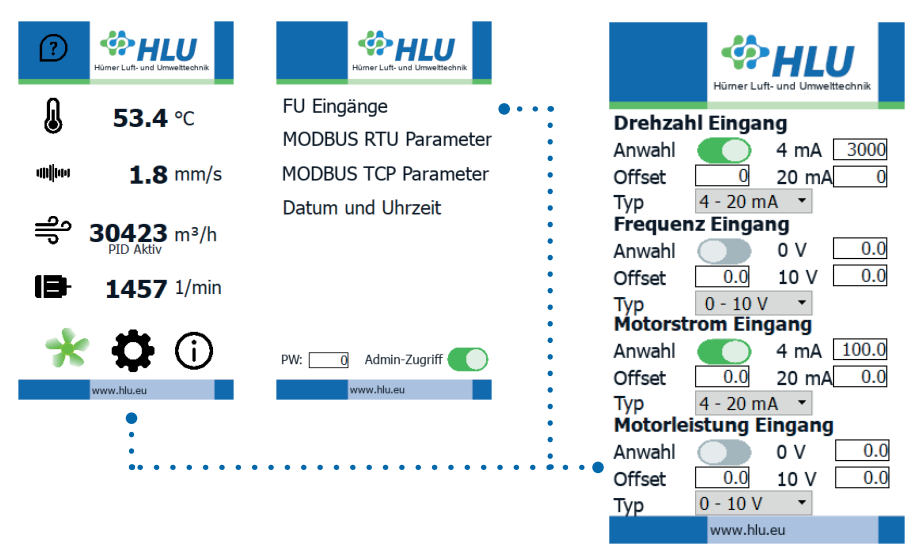

Bei Kundenbeistellung des Frequenzumrichters, muss die Einrichtung der FU-Eingänge Kundenseitig erfolgen. Die Einrichtung der FU-Eingänge erfolgt analog zur Einstellung von Temperatur- und Schwingungssensoren.

Durch Antippen von "Anwahl" wird ein Sensor aktiviert. Nur die angewählten Sensoren sind im Hauptmenü verfügbar und lösen Alarme aus.

Darüber hinaus muss bei den Verwendeten Eingängen der Messbereich und der Signaltyp eingestellt werden.

Werden mehr als 3 Sensoren mit 4 - 20 mA angeschlossen, kann es zu Messfehlern kommen. Bei der Anwahl von mehr als 3 Sensoren wird eine Fehlermeldung eingeblendet, die vor potenziellen Messfehlern warnt.

Bei Anwahl des "Drehzahl Eingangs" wird die Drehzahl auf dem Hauptbildschirm angezeigt.

<span id="page-15-0"></span>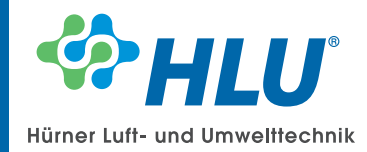

### **5.4 Fehlermeldungen: Alarme und Warnungen**

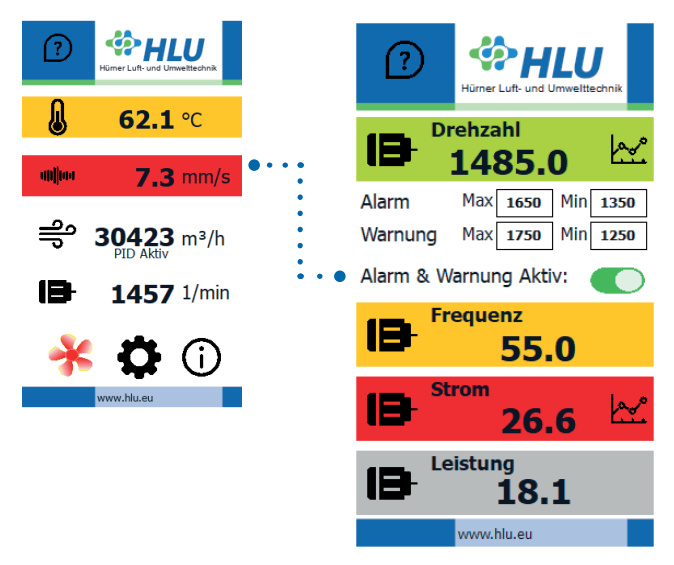

Zu jedem Sensor gibt es drei Arten von Fehlermeldungen:

#### Alarm und Warnung aktiv (grün)

Kein Alarm oder Warnung vorhanden.

#### Warnung (gelb)

Warnungen werden ausgegeben, wenn der Warnungsgrenzwert des Sensors überschritten wird. Bei Drehzahl, Frequenz und Volumenstrom kann auch ein Minimalgrenzwert eingestellt werden, bei dessen Unterschreitung ein Alarm ausgelöst wird.

#### Alarm (rot)

Alarme werden ausgegeben, wenn der Alarmgrenzwert des Sensors überschritten wird. Bei Drehzahl, Frequenz und Volumenstrom kann auch ein Minimalgrenzwert eingestellt werden, bei dessen Unterschreitung ein Alarm ausgelöst wird.

Sensorwarnungen (rot) werden ausgegeben, wenn das Ausgangssignal des Sensors außerhalb des Wertebereichs von 0 - 10 V bzw. 4 - 20 mA liegt. Sensoralarme werden auch ausgegeben wenn Alarme und Warnungen nicht aktiv sind.

#### Sensor nicht verfügbar oder Alarme und Warnungen inaktiv (grau)

Verfügbare aber nicht verwendete Sensoreingänge, sowie Sensoren bei denen Alarme und Warnungen nicht aktiv sind, werden ausgegraut.

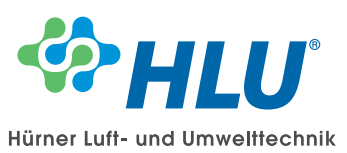

Die Alarm- und Warnungsgrenzwerte können im Sensormenü geändert werden. Das Sensormenü kann direkt über das Hauptmenü geöffnet werden. Für Änderungen sind Admin-Zugriffsrechte notwendig.

Mit der Anwahl "Alarm & Warnung Aktiv" werden Alarme beim Über- bzw. Unterschreiten der Grenzwerte geschaltet. Sind Alarme und Warnungen nicht aktiv, werden lediglich Alarme bei Kabelbruch oder Überspannung weitergegeben.

Die Standardgrenzwerte können über das Kontext-Hilfemenü eingesehen werden.

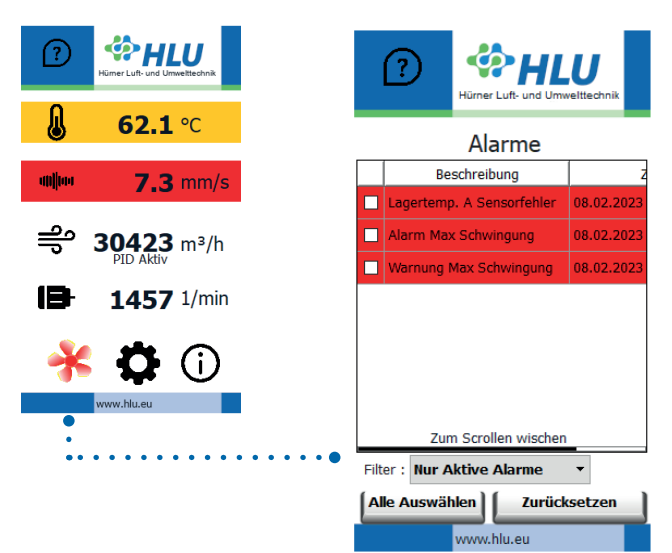

<span id="page-17-0"></span>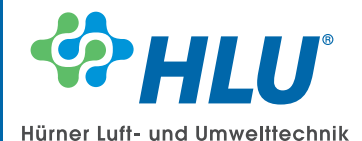

### 6. Modbus RTU

### **6.1 Schnittstelleneinstellungen**

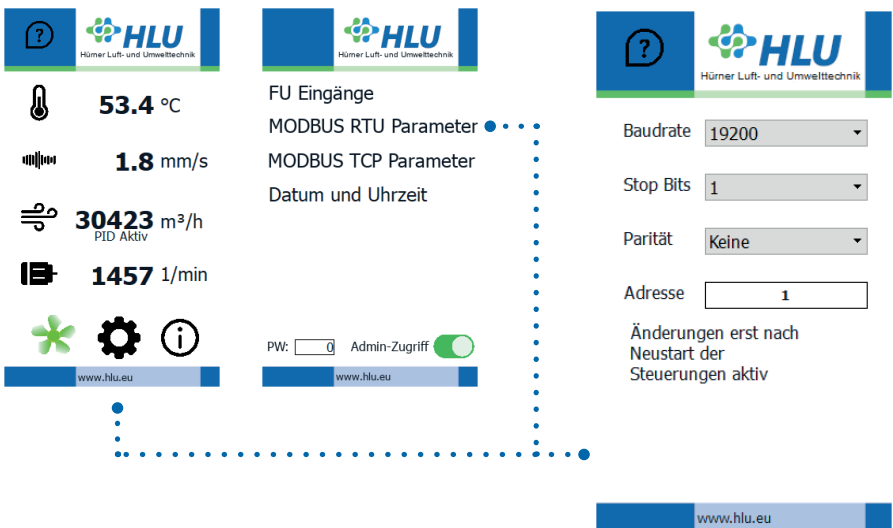

Die Modbus RTU Schnittstellenparameter können unter Einstellungen "MODBUS RTU" eingesehen und geändert werden.

Zum Ändern der Parameter ist Admin-Zugriff notwendig.

### **6.2 Modbus RTU Register**

Die folgende Tabelle zeigt verfügbare Modbus RTU Register.

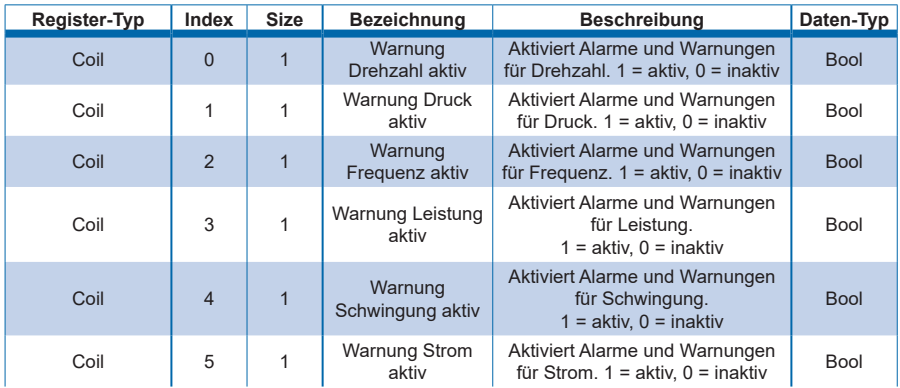

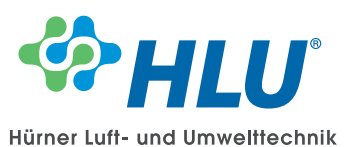

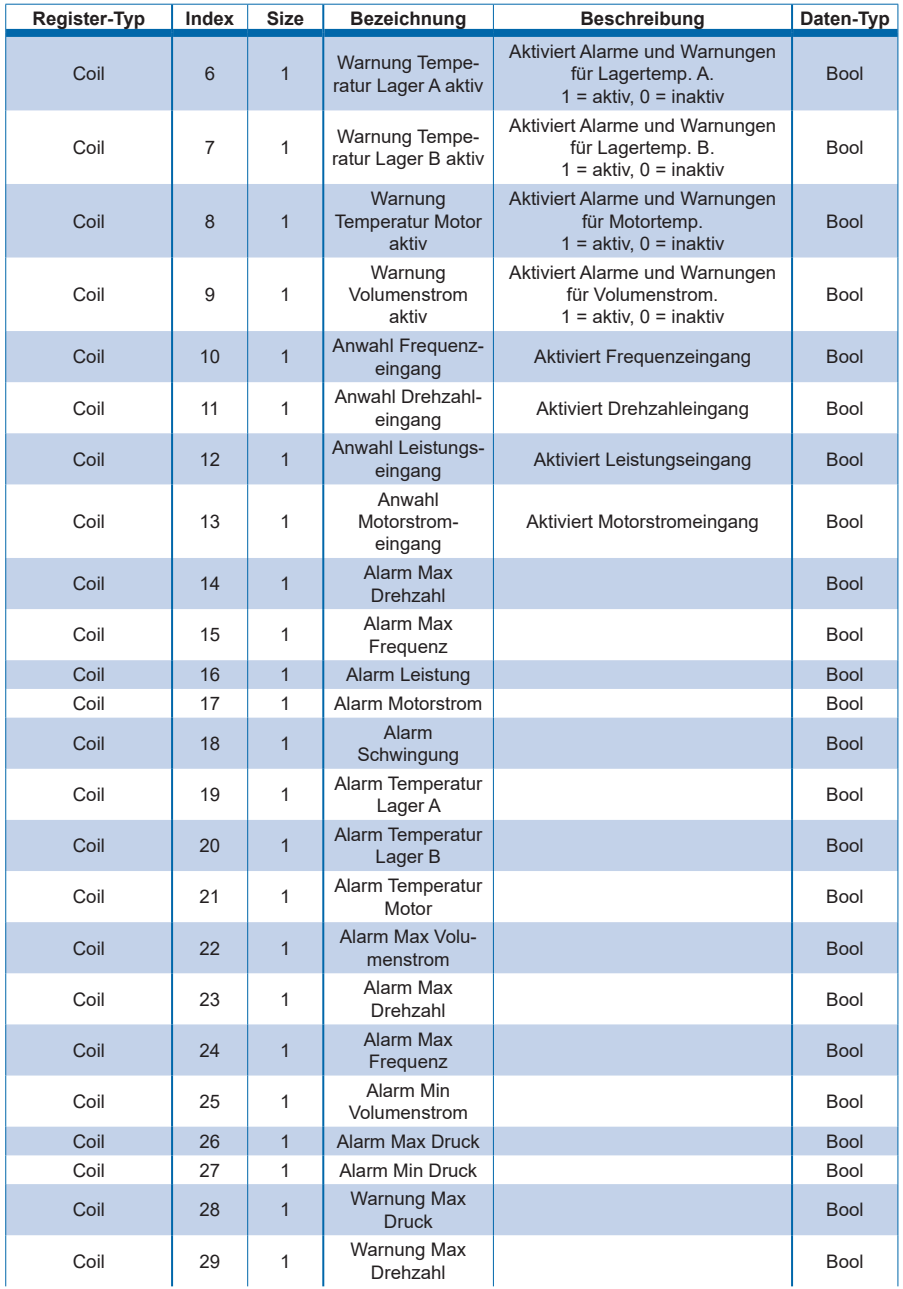

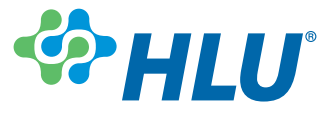

### Hürner Luft- und Umwelttechnik

20

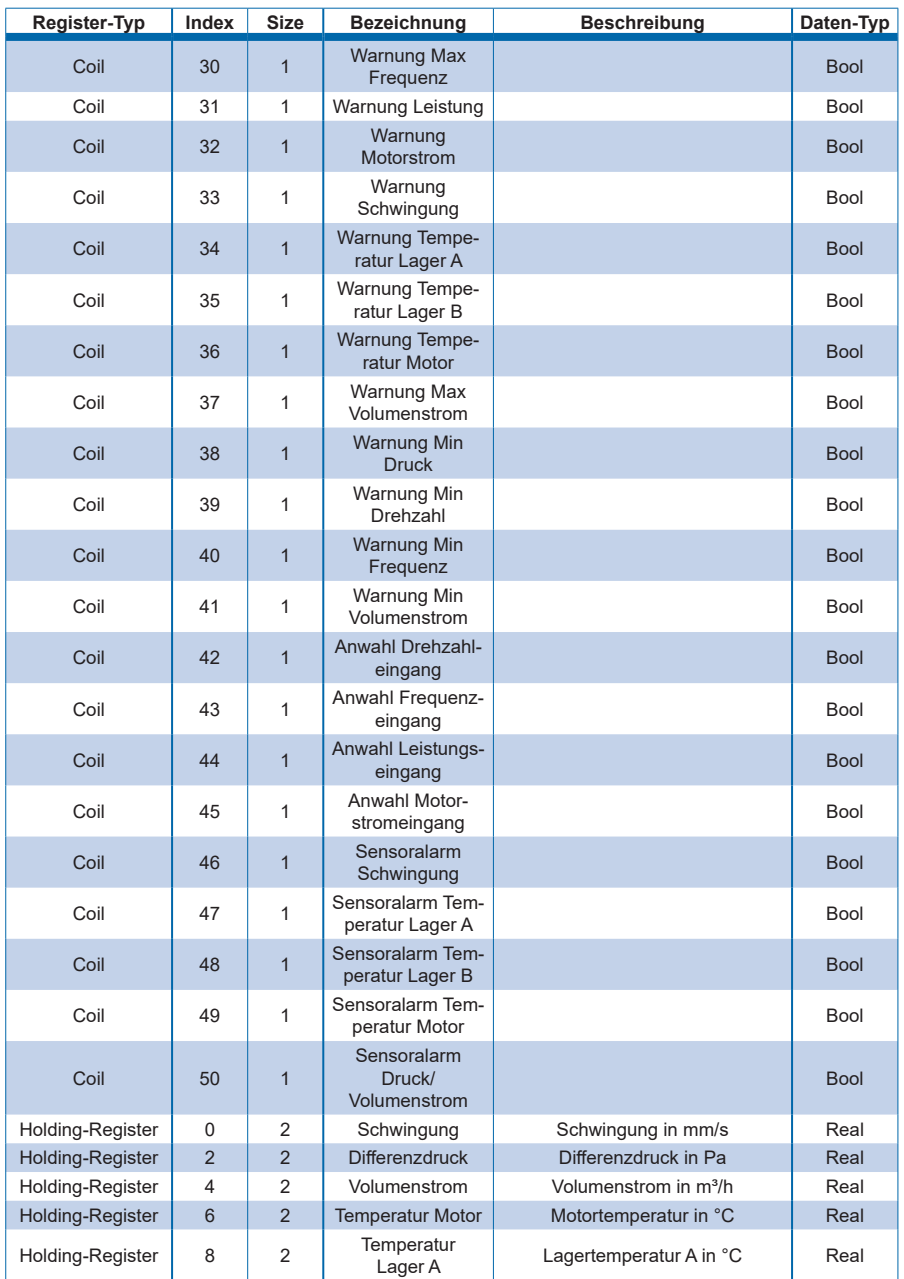

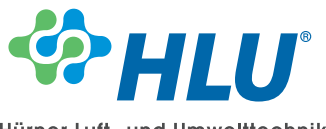

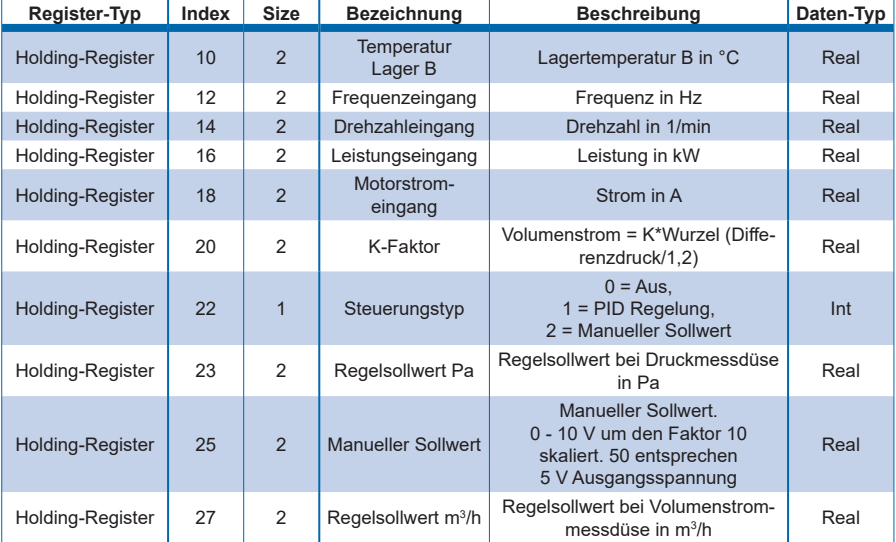

<span id="page-21-0"></span>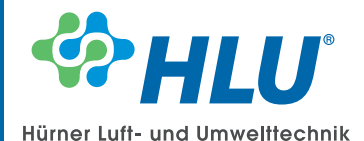

### 7. Modbus TCP

### **7.1 Schnittstelleneinstellungen**

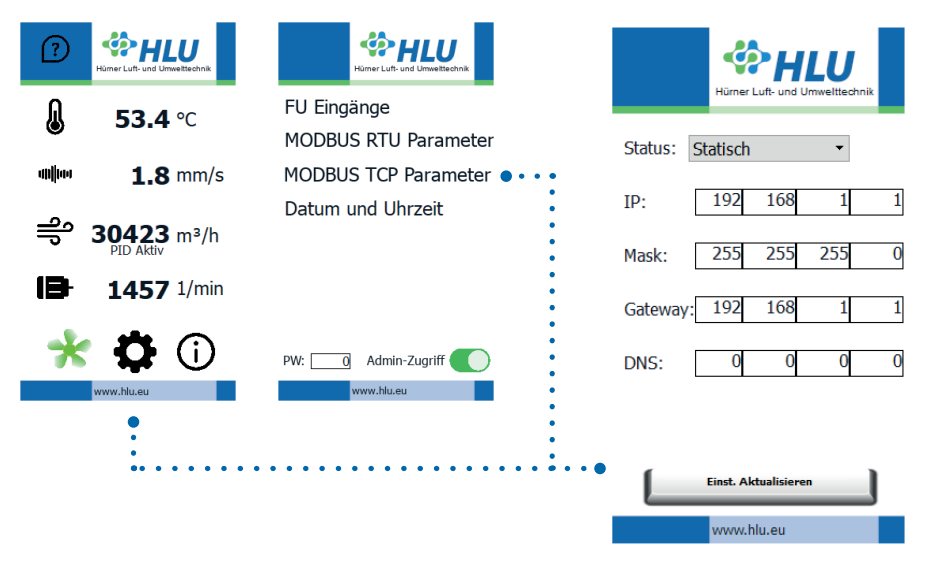

Die Modbus TCP Schnittstellenparameter können unter Einstellungen "MODBUS TCP" eingesehen und geändert werden.

Zum Ändern der Parameter ist Admin-Zugriff notwendig.

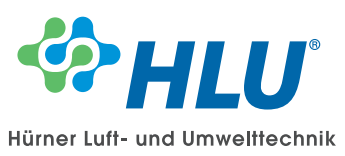

### <span id="page-22-0"></span>**7.2 Modbus TCP Register**

Die folgende Tabelle zeigt verfügbare Modbus TCP Register.

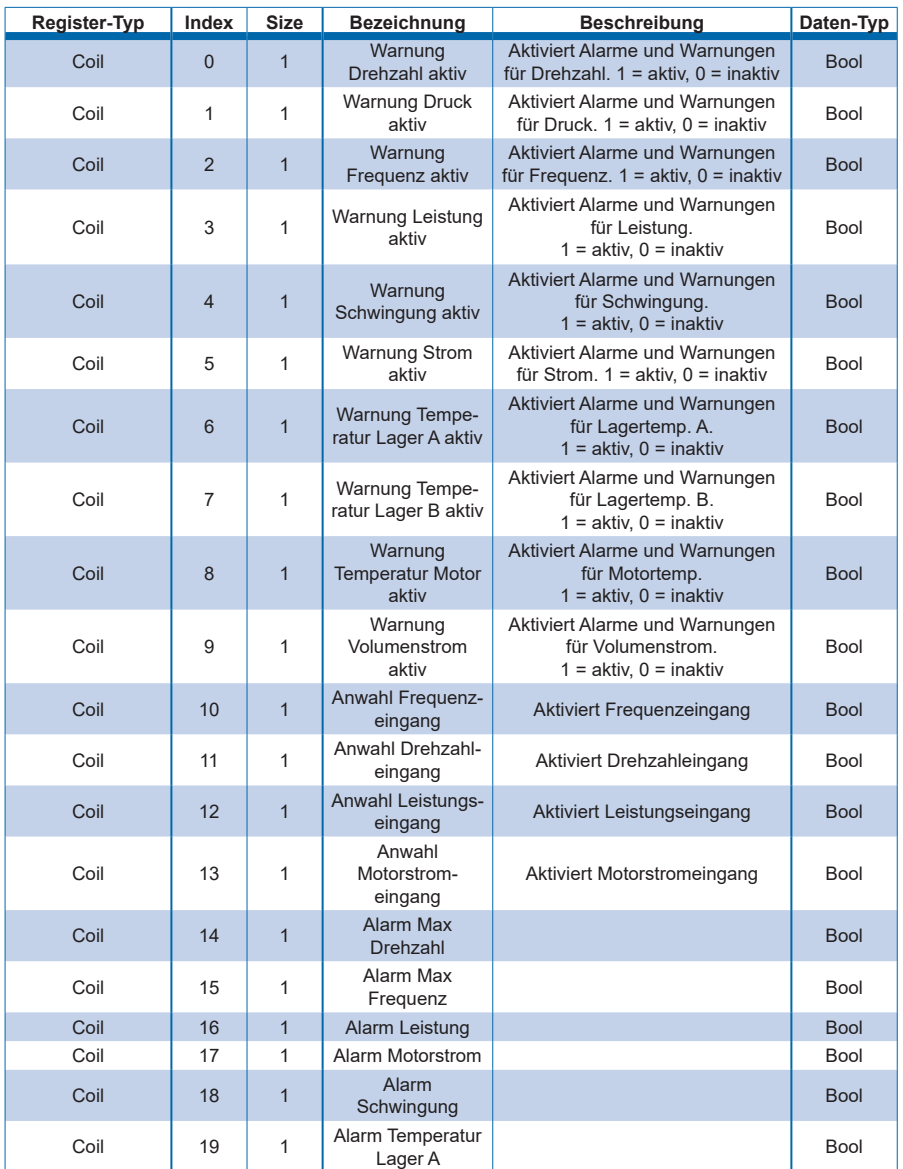

![](_page_23_Picture_0.jpeg)

### Hürner Luft- und Umwelttechnik

24

![](_page_23_Picture_374.jpeg)

![](_page_24_Picture_0.jpeg)

![](_page_24_Picture_356.jpeg)

<span id="page-25-0"></span>![](_page_25_Picture_0.jpeg)

### 8. Entsorgung

Bitte helfen Sie mit, unsere Umwelt zu schützen.

Entsorgen Sie die verwendeten Werkstücke und Verpackungsmaterialien umweltgerecht entsprechend den landesspezifischen Abfallbehandlungs- und Entsorgungsvorschriften. Führen Sie verwendete Materialien der Wiederverwertung zu.

![](_page_26_Picture_1.jpeg)

27

![](_page_27_Picture_0.jpeg)

# [www.hlu.eu](http://www.hlu.eu)

Hürner Luft- und Umwelttechnik GmbH Ernst-Hürner-Straße 35325 Mücke-Atzenhain Deutschland

Tel. +49 6401 9180 - 0<br>Fax +49 6401 9180 - 14  $+4964019180 - 142$  Sälzerstraße 20a 56235 Ransbach-Baumbach **Deutschland** 

![](_page_27_Picture_62.jpeg)

info@hlu.eu

Stand 05.2023